#### 1. 실기고사 예약 기간

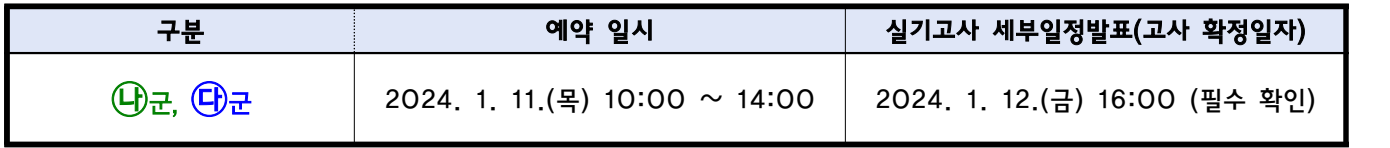

### 2. 원서접수 지원결과에 따른 예약선택 가능일자 안내

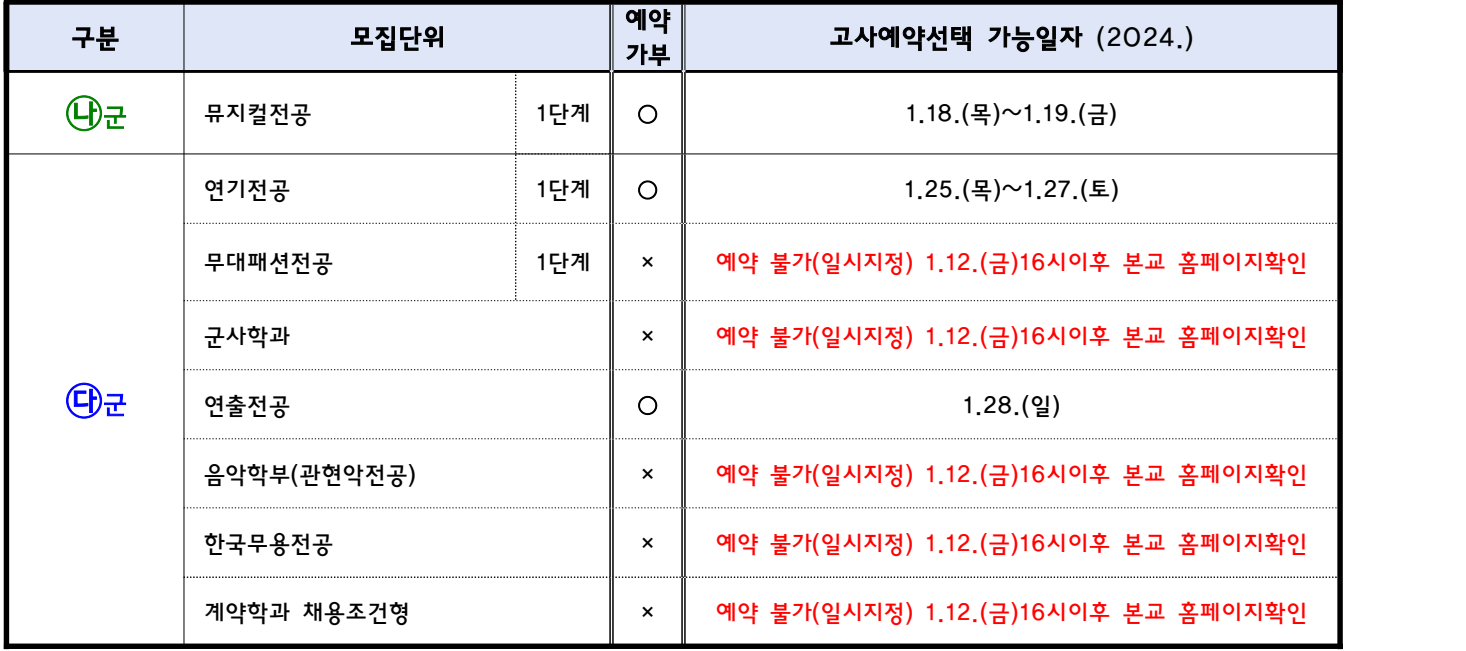

※ 예약선택 가능한 모집단위는 예약 기간 종료 후 일시변경은 불가하며, 기간 내 예약을 못한 경우 랜덤으로 배정됩니다. ※ 미예약자도 랜덤배정 결과를 1. 12(금) 16:00 본교 홈페이지 입학안내에서 반드시 확인해야 합니다.

- ※ 공지이후 예약가능 일시가 변경될 수 있으니 반드시 컴퓨터를 통해 직접 확인하여야 합니다.
- ※ 나군, 다군 실기고사 대상 수험생은 실기고사 세부일정발표 1월 12일(금) 16:00 본교 홈페이지 입학안내에서 반드시 본인의 고사시간 및 장소를 반드시 확인 바랍니다.
- ※ 2단계 전형일정은 1단계 통과자 발표시 안내가 되며, 별도의 시간예약 등은 불가능합니다.
- ※ 2개 이상의 브라우저를 띄우고 여러 건의 예약을 동시 진행할 경우, 마지막 예약 건만 유효하여 그 전 신청 건은 모두 무효가 되니 대리 신청은 절대 금합니다. 부득이 1대의 PC로 여러 명이 예약을 할 경우, 2개 이상의 브라우저를 동시에 띄우지 말고 1개의 브라우저로 1명 예약 후 로그아웃, 그 뒤 다음 사람 로그인의 방법으로 진행해야 정상 예약이 됩니다. 이러한 경고를 무시하여 발생한 피해는 본교에서 책임지지 않습니다.

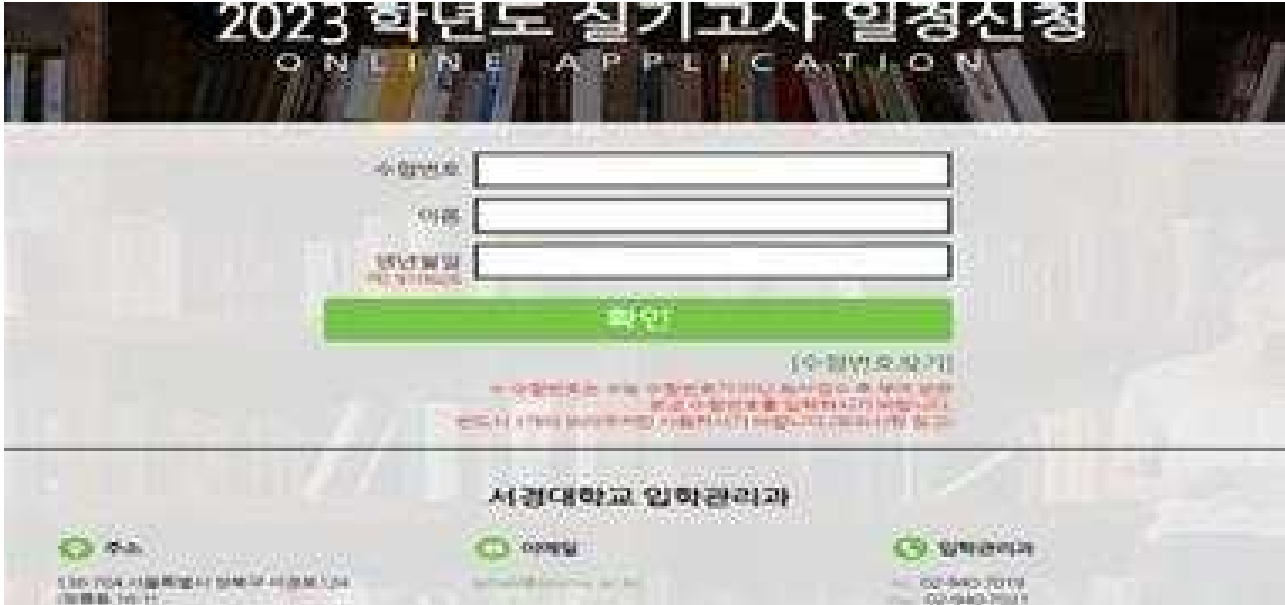

1)본교 실기고사 일시 예약 사이트 접속 (모바일은 제한될 수 있으니 PC사용 권장)

① 본교 원서접수 후 부여받은 수험번호 8자리 입력 (수능 수험번호랑 혼동 주의)

※ 수험번호를 모를 경우 진학사 원서접수 내원서관리에서 확인

③ 원서접수 시 작성한 생년월일 입력 후 확인 버튼 클릭

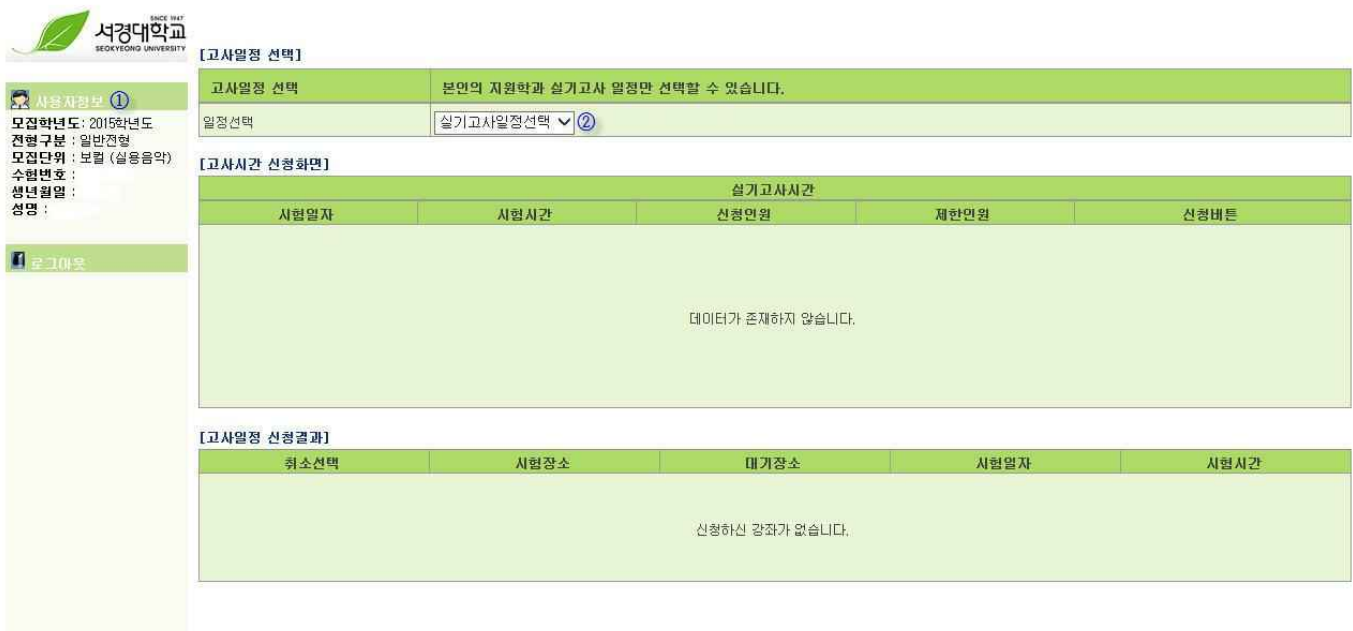

- ① 사용자정보 확인
- ② 일정선택에서 실기고사 일정선택

② 원서접수 시 작성한 성명 입력

2)

- ⑤ 본인이 선택한 시간의 "신청"버튼을 클릭
- ④ 제한인원은 신청가능한 최대인원임
- ③ 신청인원은 현재까지 신청한 수험생 인원임
- ② 시험시간은 입실완료시간이며 실기고사일 중 선택가능 시간임
- ① 본인의 실기고사 일정 선택

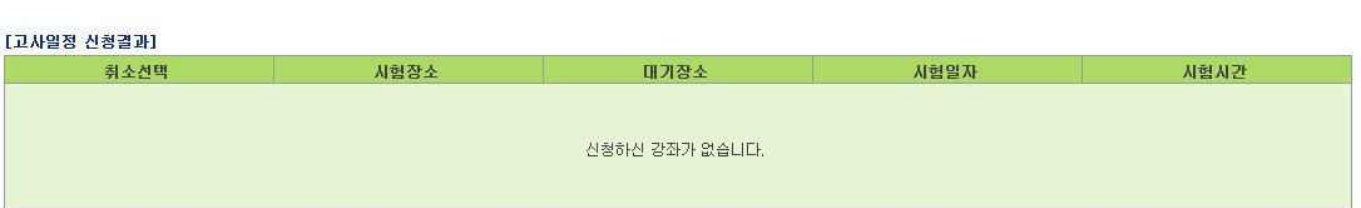

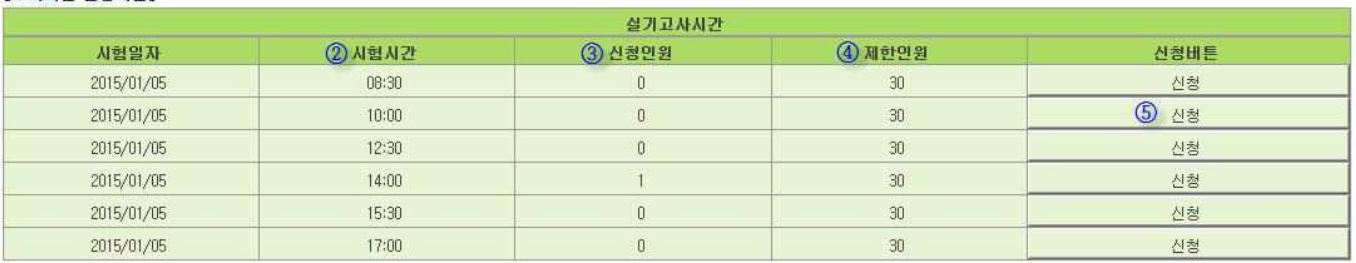

#### [고사시간 신청화면]

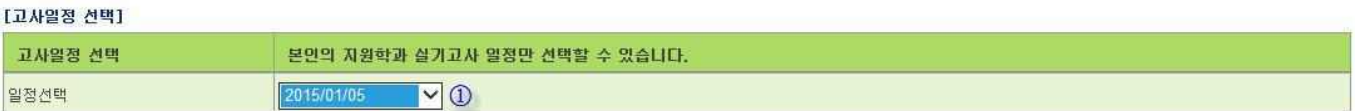

4)

## 실기고사 일정선택 중 본인의 고사일자를 선택

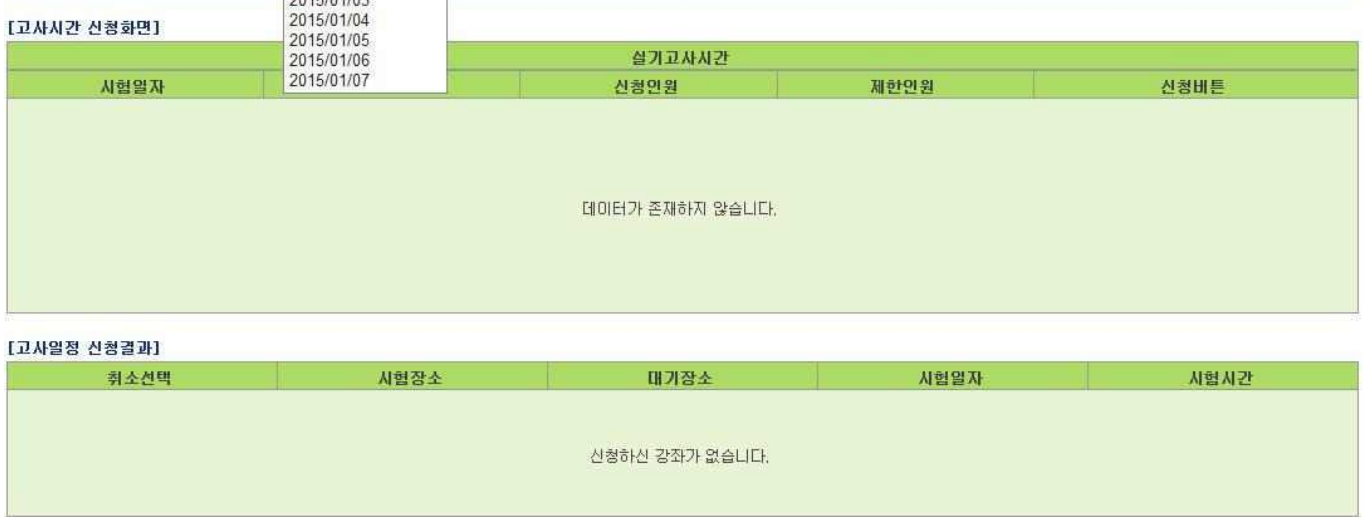

본인의 지원학과 실기고사 일정만 선택할 수 있습니다.

| 실기고사일정선택 |<br>| 3047/04/03

[고사일정 선택] 고사일정 선택

일정선택

5)

[고사일정 선택]

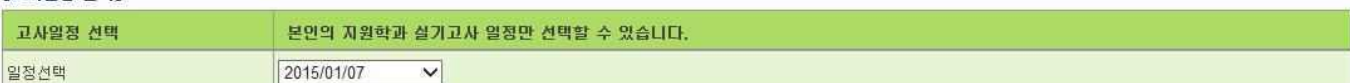

[고사시간 신청화면]

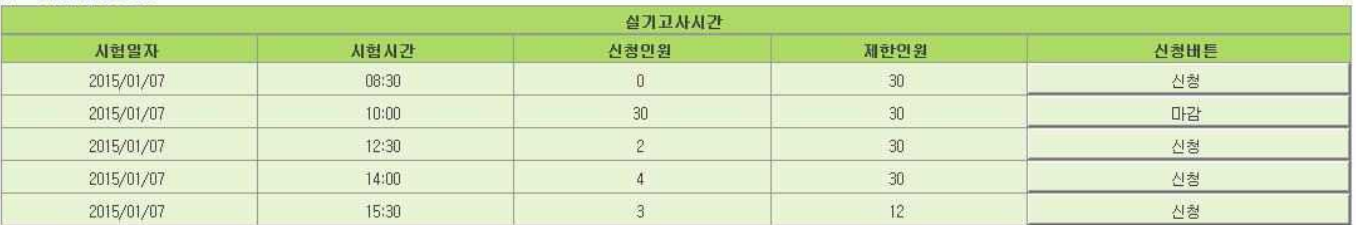

# 신청인원과 제한인원이 같은 경우 "신청"이 "마감"으로 변경되어 그 시간은 선택이 불가함

6)

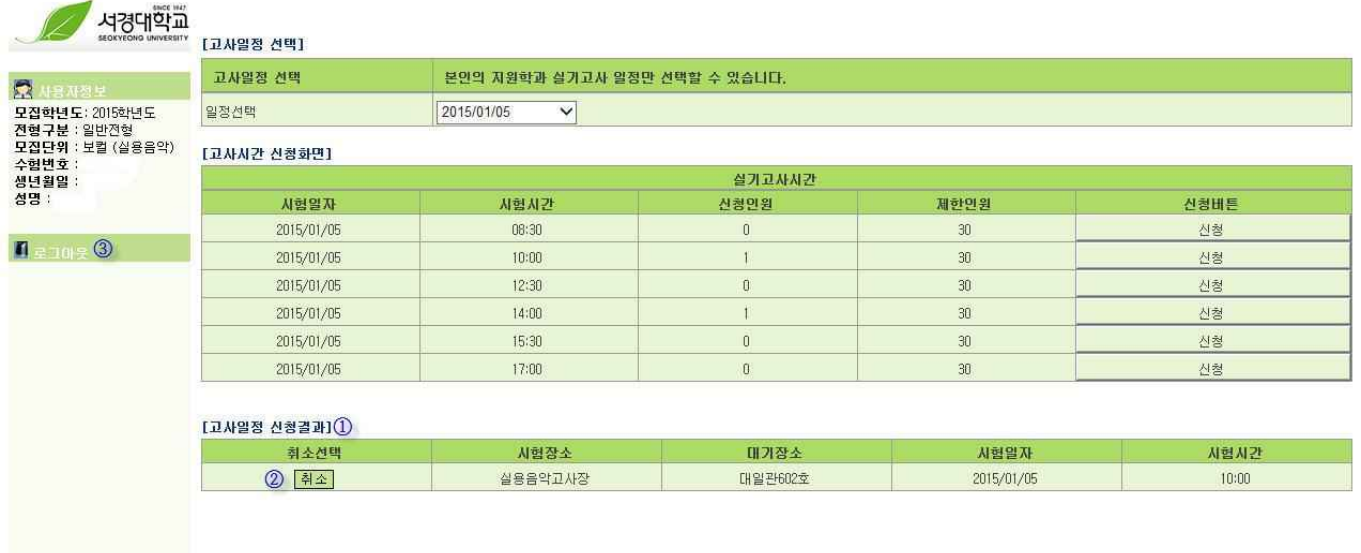

- ① 고사일정 신청결과에서 본인이 신청한 일자와 시간을 확인
- 
- 
- 
- 
- ② "취소" 버튼을 클릭하면 신청결과가 삭제되며 다시 복구할 수 없으니 신중히 선택해야 함

③ 모든 신청을 완료하였으면 "로그아웃" 버튼 클릭

 $-4 -$ 

※ 예약완료 후 확정일자를 <del>+ +</del> + 12(금) 오후 4시 본교 홈페이지 입학안내에서 반드시 확인해야 합니다.

그아웃, 그 뒤 다음 사람 로그인의 방법으로 진행해야 정상적인 예약이 됩니다. 이러한 절차를 무시한 이 후 발생한 피해는 본교에서 책임지지 않습니다.

※ 다수의 브라우저를 띄우고 여러 건의 예약을 동시에 진행할 경우, 마지막 예약 건만 유효처리 되고 그 전

에 신청한 예약 건은 모두 무효처리 되니 대리 신청은 절대 금합니다. 또한 부득이 1대의 PC로 여러

명이 예약을 할 경우 절대 2개 이상의 브라우저를 동시에 띄우지 말고 1개의 브라우저로 1명 예약 후 로